Meghajtók

Felhasználói útmutató

© Copyright 2006 Hewlett-Packard Development Company, L.P.

Az itt szereplő információ előzetes értesítés nélkül változhat. A HP termékeire és szolgáltatásaira vonatkozó kizárólagos jótállás az adott termékhez, illetve szolgáltatáshoz mellékelt, korlátozott jótállásról szóló nyilatkozatban vállalt jótállás. A dokumentumban ismertetettek nem jelentenek semmiféle további jótállást. A HP nem vállal felelősséget az itt található esetleges technikai vagy szerkesztési hibákért és mulasztásokért.

Első kiadás: 2006. május.

Dokumentum cikkszáma: 406743-211

# **Tartalomjegyzék**

#### **[1 A meghajtó szakszer](#page-4-0)ű kezelése**

#### **[2 Meghajtó LED](#page-6-0)**

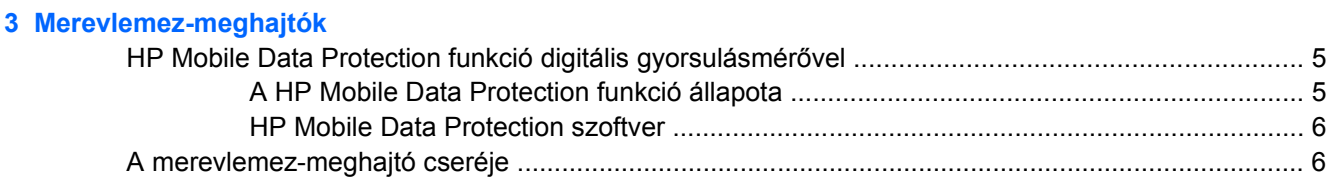

#### **[4 MultiBay II meghajtó](#page-12-0)**

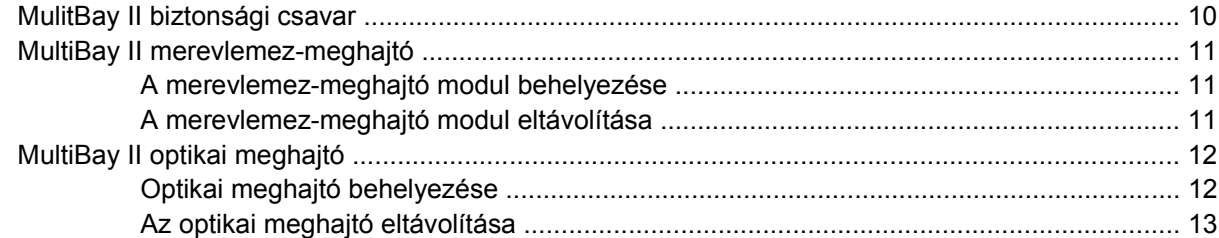

#### **[5 Optikai meghajtók](#page-18-0)**

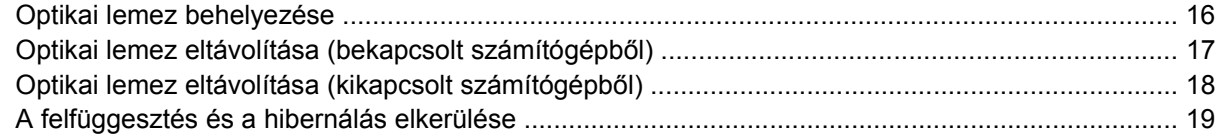

#### **6 Külső [meghajtók](#page-24-0)**

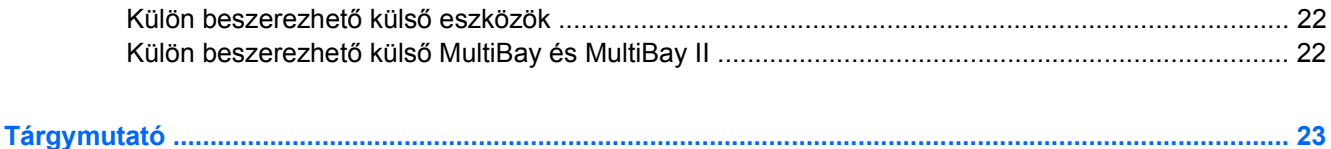

# <span id="page-4-0"></span>**1 A meghajtó szakszerű kezelése**

A meghajtók a számítógép törékeny részegységei, ezért elővigyázatosan kell velük bánni. A meghajtók kezelésénél tartsa be az alábbi óvintézkedéseket. Az egyes eljárásokkal kapcsolatos további figyelmeztetések az adott eljárás ismertetésénél találhatók.

**VIGYÁZAT** A számítógép és a meghajtók sérülését, valamint az adatvesztést megelőzendő tegye meg a következő óvintézkedéseket:

A számítógép vagy a külső merevlemez áthelyezésekor előbb helyezze készenléti állapotba a rendszert, és várja meg, amíg a képernyő elsötétül.

A meghajtó kezelése előtt süsse ki a sztatikus elektromosságot a meghajtó festetlen fémfelületének megérintésével.

Ne érjen hozzá a cserélhető meghajtón és a számítógépen lévő csatlakozók tüskéihez.

Vigyázzon a meghajtóra: ne ejtse le és ne nyomja össze.

Meghajtó behelyezése vagy eltávolítása előtt kapcsolja ki a számítógépet. Ha nem tudja biztosan, hogy a számítógép kikapcsolt vagy hibernált állapotban van-e, kapcsolja be, majd állítsa le a gépet az operációs rendszeren keresztül.

Ne erőltesse a meghajtót a merevlemezrekeszbe helyezéskor.

Az adathordozóra írás közben ne írjon be semmit a billentyűzeten, és ne is mozgassa a számítógépet. Írás közben a gép érzékeny a rezgésekre.

Ha az akkumulátor a számítógép egyedüli áramforrása, adathordozóra történő írás előtt győződjön meg arról, hogy megfelelő az akkumulátor töltöttségi szintje.

Ne tegye ki a meghajtót szélsőséges hőhatásnak vagy túlzott páratartalomnak.

Ne érje nedvesség vagy folyadék a meghajtót. Ne permetezzen tisztítószert a meghajtóra.

Mielőtt eltávolítaná a meghajtót a meghajtórekeszből, illetve utazást, szállítást vagy a meghajtó tárolását megelőzően vegye ki az adathordozót a meghajtóból.

Ha a meghajtót postai úton kell elküldenie, csomagolja buborékfóliás vagy egyéb megfelelő védőcsomagba, és írja rá a "Törékeny" (angolul Fragile) szót.

Ne helyezze a meghajtót mágneses mezőt kibocsátó készülékek közelébe. A repülőtéren használatos biztonsági kapukhoz és kézi fémérzékelőkhöz hasonló biztonsági eszközök szintén mágneses mezővel rendelkeznek. A repülőtereken a kézipoggyászt átvizsgáló biztonsági berendezések általában röntgensugárral működnek, ami nem tesz kárt a meghajtókban.

# <span id="page-6-0"></span>**2 Meghajtó LED**

Az meghajtó működését jelző LED akkor villog, ha a rendszer az elsődleges merevlemezt vagy az optikai meghajtót használja. A meghajtó LED-je sárga színűre vált, ha a számítógép akkumulátorról történő működés közben mozog, vagy leesik. A sárga szín jelzi, hogy a HP Mobile Data Protection funkció ideiglenesen parkoló pozícióba állította a merevlemez-meghajtót.

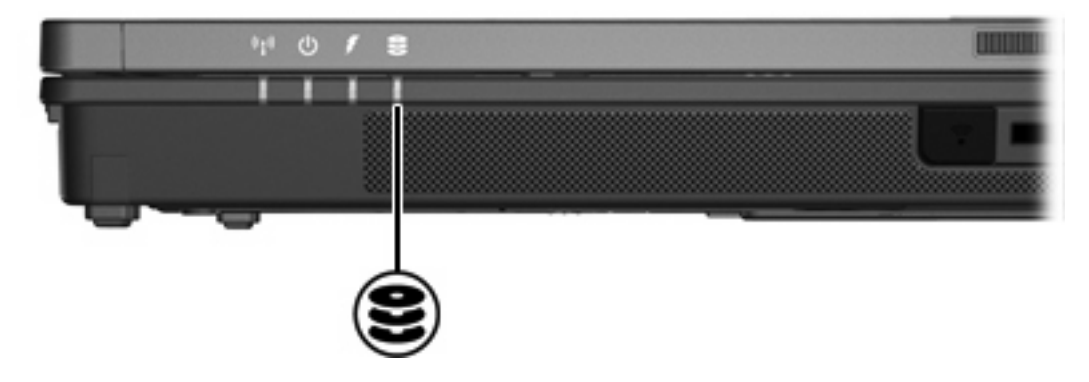

# <span id="page-8-0"></span>**3 Merevlemez-meghajtók**

## **HP Mobile Data Protection funkció digitális gyorsulásmérővel**

A digitális gyorsulásmérővel rendelkező HP Mobile Data Protection funkció a meghajtó védelme érdekében parkolópozícióba állítja a lemezt, és felfüggeszti az I/O kéréseket, ha

- Leejti a számítógépet.
- Becsukott képernyővel áthelyezi a számítógépet, miközben a számítógép akkumulátorról kapja az áramot.

A HP Mobile Data Protection funkció az ilyen események után nem sokkal visszaállítja a lemezmeghajtó normál működését.

序

**Megjegyzés** A HP Mobile Data Protection funkcó csak az elsődleges belső lemezmeghajtót védi. Az USB-porthoz csatlakoztatott vagy a külön beszerezhető dokkolóegységben lévő meghajtókat nem védi.

További tudnivalókért olvassa el az online súgó HP Mobile Data Protection című részét.

## **A HP Mobile Data Protection funkció állapota**

A számítógépen a meghajtó LED sárga színűre váltva mutatja, hogy a meghajtó parkoló állásban van. Ezen kívül a tálca jobb oldalán található értesítési területen ikon is mutatja, hogy a meghajtó éppen védett állapotban, illetve parkoló pozícióban van:

- Ha a szoftver engedélyezve van, az ikonon egy zöld pipa jelzés látható.
- Amikor a szoftver le van tiltva, az ikonon piros X látható.
- A meghajtó parkoló pozíciója esetén az ikon felett sárga hold látható.

Ha a HP Mobile Data Protection funkció parkoló pozícióba állította a lemezt, a számítógép

- Nem áll le.
- Nem lép készenléti állapotba vagy hibernálásba, kivéve a következő kivételes esetben.

 $\mathbb{R}$ **Megjegyzés** Ha a számítógép akkumulátorról kapja az áramot, és közben az akkumulátor eléri a kritikusan alacsony töltöttségi szintet, a HP Mobile Data Protection funkció lehetővé teszi a számítógép számára a hibernálás indítását.

Nem kapcsolja be a töltöttségjelző riasztásokat az Energiagazdálkodási lehetőségek Riasztások lapján beállított módon.

<span id="page-9-0"></span>A HP azt javasolja, hogy áthelyezés előtt várjon, amíg a számítógép teljesen leáll, illetve helyezze készenléti vagy hibernált állapotba.

## **HP Mobile Data Protection szoftver**

A HP Mobile Data Protection a következőket teszi lehetővé:

- A HP Mobile Data Protection funkció engedélyezése vagy tiltása.
- Az ikon megjelenítése vagy elrejtése az értesítési területen.
- A meghajtó rendszerbeli támogatottságának megállapítása.

A szoftver megnyitása és a beállítások módosítása:

**1.** Kattintson duplán az ikonra a tálca jobb oldalán lévő értesítési területen.

– vagy –

Kattintson jobb gombbal az ikonra az értesítési területen, majd válassza a **Settings** (Beállítások) parancsot.

- **2.** A beállítások módosításához kattintson a megfelelő gombra.
- **3.** Kattintson az **OK** gombra.

## **A merevlemez-meghajtó cseréje**

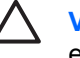

**VIGYÁZAT** A rendszer lefagyása és az adatvesztés elkerülése érdekében tartsa be az alábbi előírásokat:

Mielőtt kiveszi a merevlemez-meghajtót a rekeszből, kapcsolja ki a számítógépet. Ne vegye ki a merevlemez-meghajtót, ha a számítógép bekapcsolt, készenléti vagy hibernált állapotban van.

Ha nem tudja eldönteni, hogy a számítógép kikapcsolt vagy hibernált állapotban van-e, kapcsolja be a bekapcsológombbal, majd állítsa le a számítógépet az operációs rendszerből.

A merevlemez-meghajtó eltávolítása:

- **1.** Mentse eddigi munkáját.
- **2.** Állítsa le a számítógépet, és csukja le annak fedelét.
- **3.** Válassza le a számítógéphez csatlakoztatott összes külső eszközt.
- **4.** Húzza ki a tápkábelt a váltakozó áramú hálózati aljzatból.
- **5.** Sík felületen fordítsa a számítógépet az aljával felfelé.
- **6.** Távolítsa el a számítógépből az akkumulátort.
- **7.** A merevlemez-rekesz nézzen felfelé, és oldja a merevlemez-rekesz fedelét tartó két csavart **(1)**.

<span id="page-10-0"></span>**8.** Emelje le a rekeszfedelet **(2)** a számítógépről.

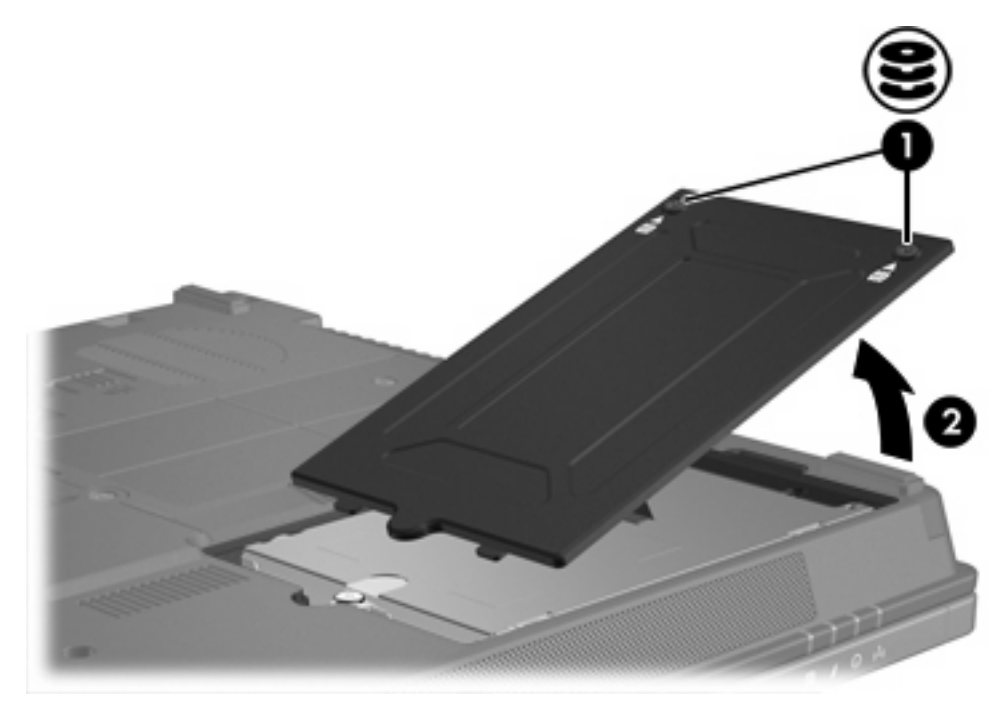

- **9.** Oldja a merevlemezt rögzítő csavart **(1)**.
- **10.** Húzza balra a merevlemezen található fület **(2)** a merevlemez eltávolításához.
- **11.** Emelje ki a merevlemezt **(3)** a számítógépből.

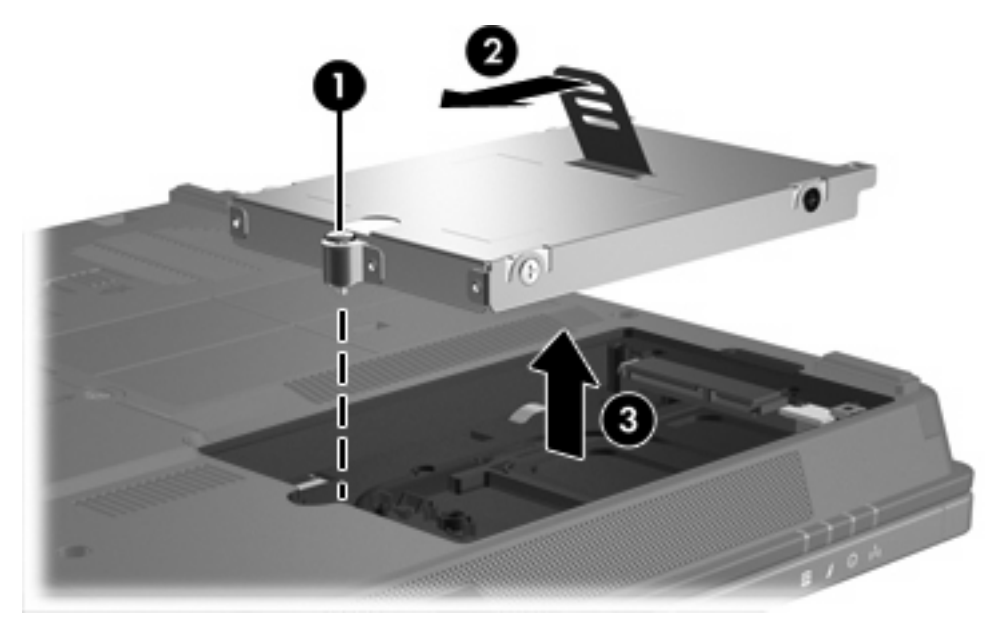

Merevlemez-meghajtó behelyezése:

- **1.** Helyezze be a merevlemez-meghajtót a rekeszébe **(1)**, amíg teljesen a helyére nem kerül.
- **2.** Húzza jobbra a merevlemezen található fület **(2)** a merevlemez csatlakoztatásához.

**3.** Húzza meg a merevlemezt rögzítő csavart **(3)**.

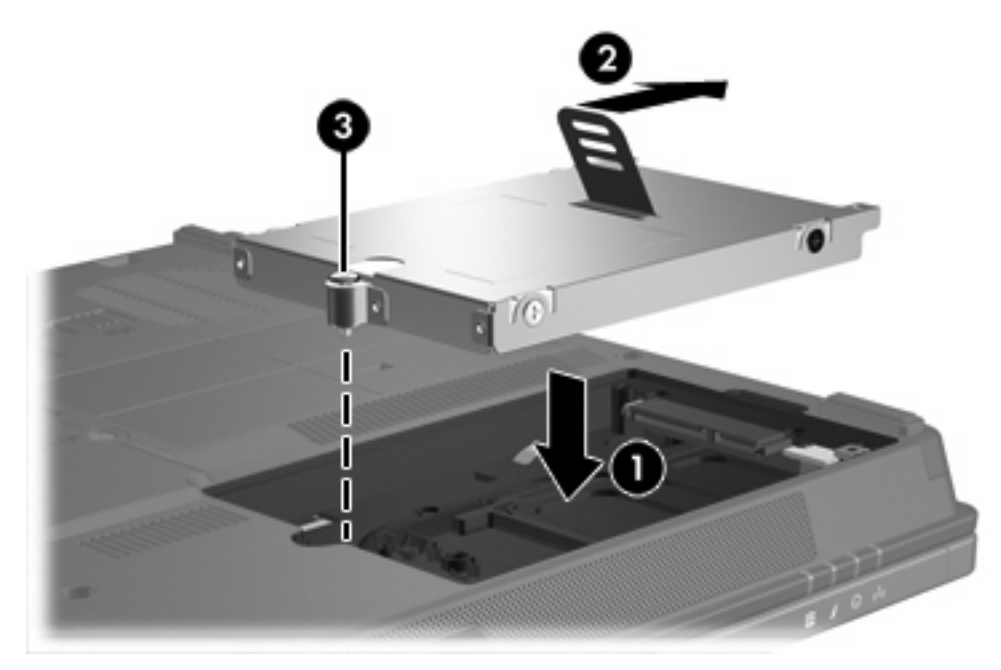

- **4.** Igazítsa a merevlemezrekesz fedelének füleit **(1)** a számítógépen lévő bevágásokhoz.
- **5.** Csukja le a fedelet **(2)**.
- **6.** Húzza meg a merevlemez-meghajtó fedelének rögzítőcsavarjait **(3)**.

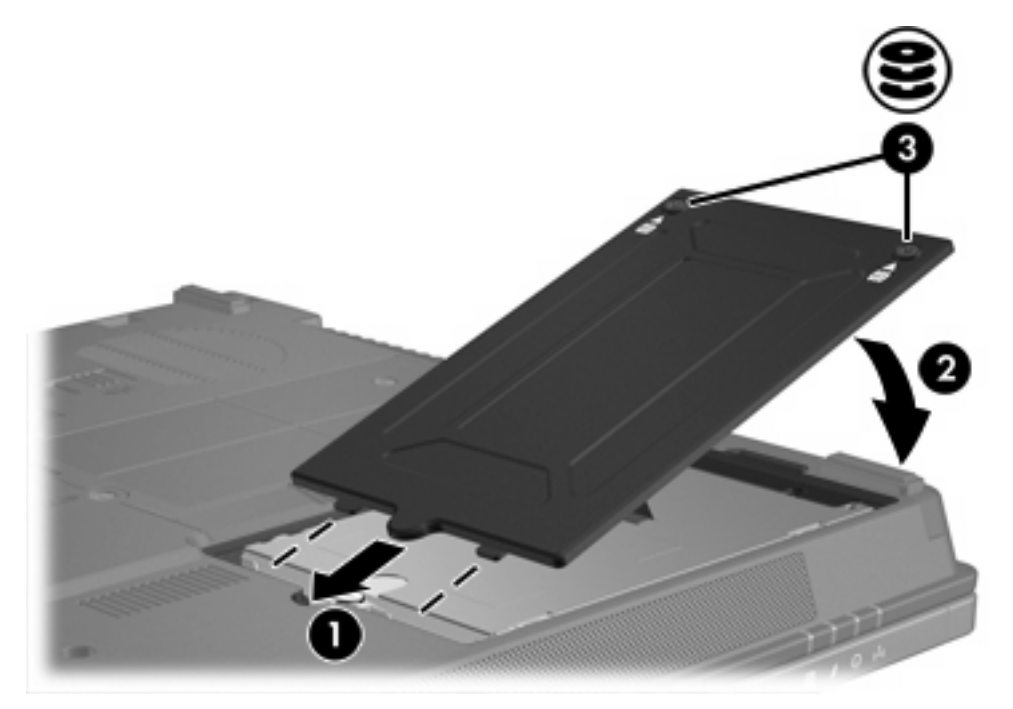

# <span id="page-12-0"></span>**4 MultiBay II meghajtó**

A MultiBay II eszköz külön beszerezhető merevlemez-meghajtó modul (és adapter) vagy külön beszerezhető optikai meghajtó fogadására alkalmas.

## <span id="page-13-0"></span>**MulitBay II biztonsági csavar**

A MultiBay II meghajtó biztonságának növelése érdekében a számítógép alján egy MultiBay II biztonsági csavar található a MultiBay II eszköz alatt. A biztonsági csavarra a szállításkor van szükség, a szokásos használat esetén eltávolítható.

**Megjegyzés** A biztonsági csavart el kell távolítani, mielőtt meghajtót távolít el a MultiBay II eszközből vagy meghajtót helyez be oda.

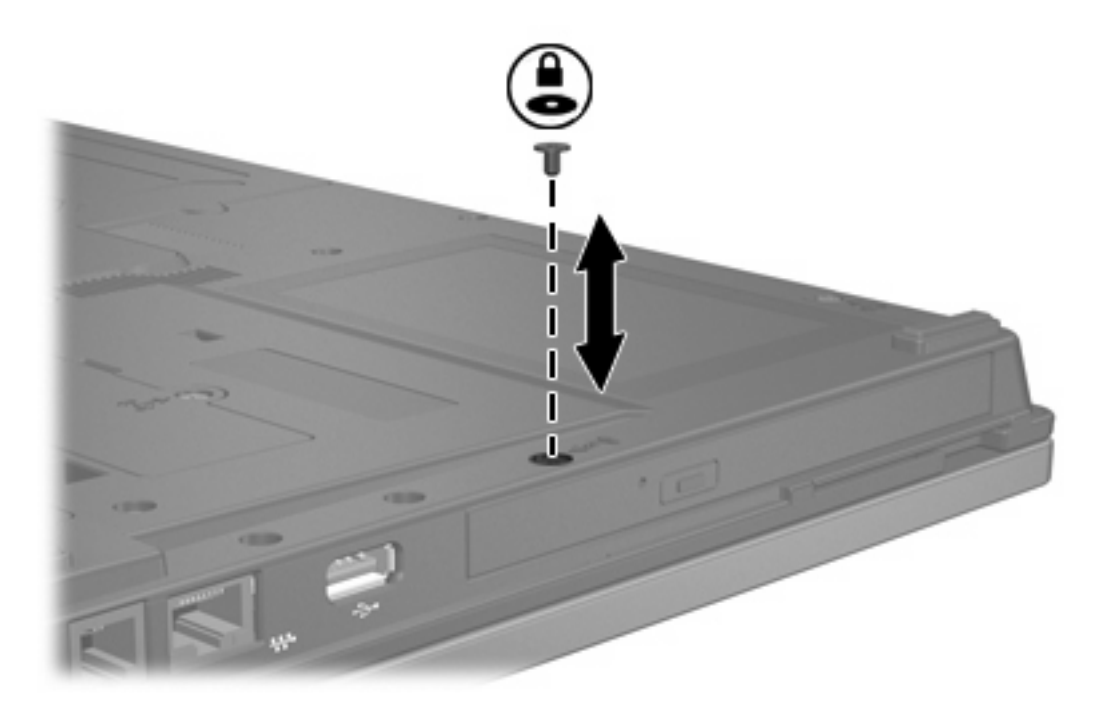

 $\frac{1}{2}$ 

# <span id="page-14-0"></span>**MultiBay II merevlemez-meghajtó**

A MultiBay II eszköz egy adapterből és merevlemez-meghajtóból álló külön beszerezhető merevlemezmeghajtó modul fogadására alkalmas.

## **A merevlemez-meghajtó modul behelyezése**

A merevlemez-meghajtó modul MultiBay II eszközbe helyezéséhez a modul jobb oldalát nyomva óvatosan csúsztassa a merevlemez-meghajtó modult a MultiBay II eszközbe, amíg a helyére nem kerül.

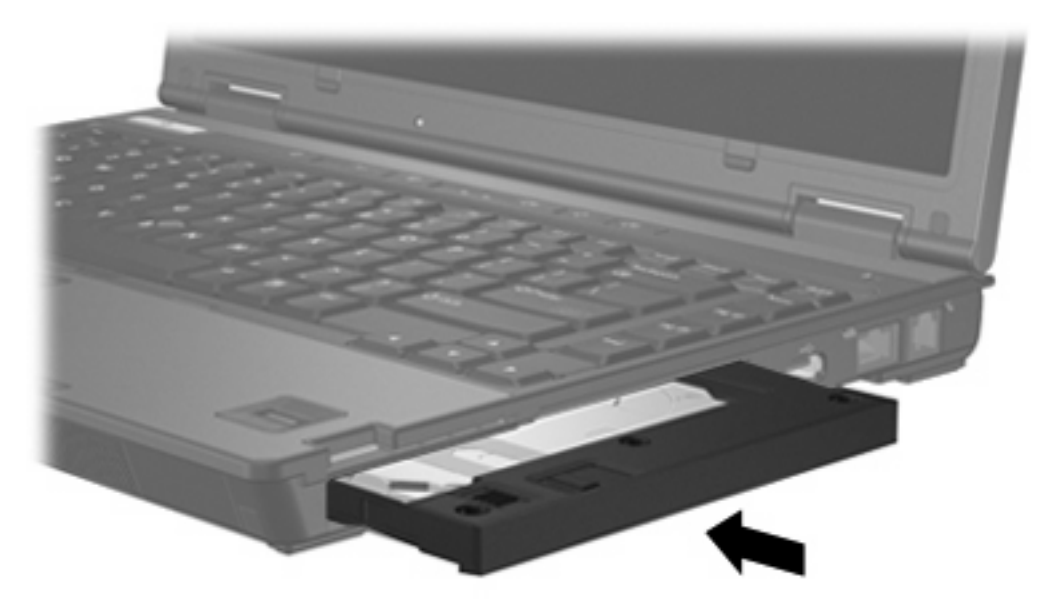

## **A merevlemez-meghajtó modul eltávolítása**

A merevlemez-meghajtó MultiBay II eszközből történő eltávolítása:

- **1.** Mentse el addig végzett munkáját, és zárjon be minden alkalmazást.
- **2.** Kattintson duplán az értesítési területen (a tálca jobb szélén) található **Hardver biztonságos eltávolítása** ikonra. (Megjelenik a csatlakoztatott eszközök listáját mutató párbeszédpanel.)
- **3.** Jelölje ki a merevlemez-meghajtót, majd kattintson a **Leállítás** gombra. (A képernyőn megjelenik a "Hardver eltávolítása biztonságos" üzenet.)
- **4.** Óvatosan nyomja meg a merevlemez-meghajtó modul **(1)** jobb oldalát a kioldáshoz.
- **5.** Csúsztassa ki a merevlemez-meghajtó modult **(2)** a MultiBay II eszközből.

<span id="page-15-0"></span>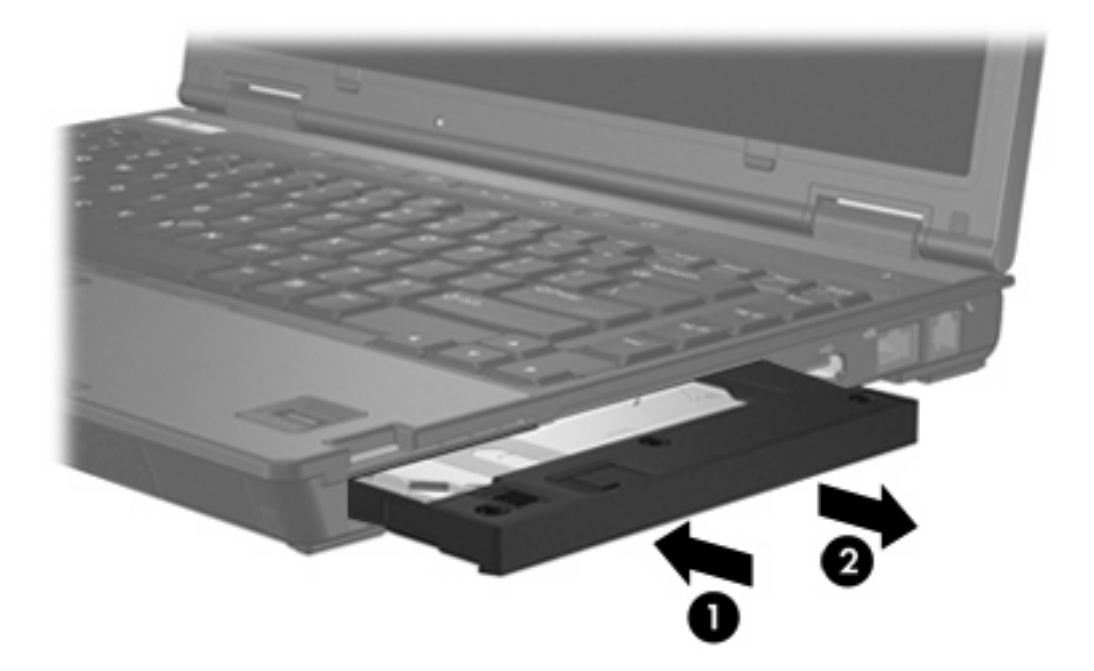

## **MultiBay II optikai meghajtó**

Ez a rész a MultiBay II eszközben használható optikai lemezekkel (CD és DVD) kapcsolatos tudnivalókat tartalmazza.

## **Optikai meghajtó behelyezése**

Az optikai meghajtó MultiBay II eszközbe helyezéséhez a meghajtó jobb oldalát nyomva óvatosan csúsztassa meghajtót a MultiBay II eszközbe, amíg a helyére nem kerül.

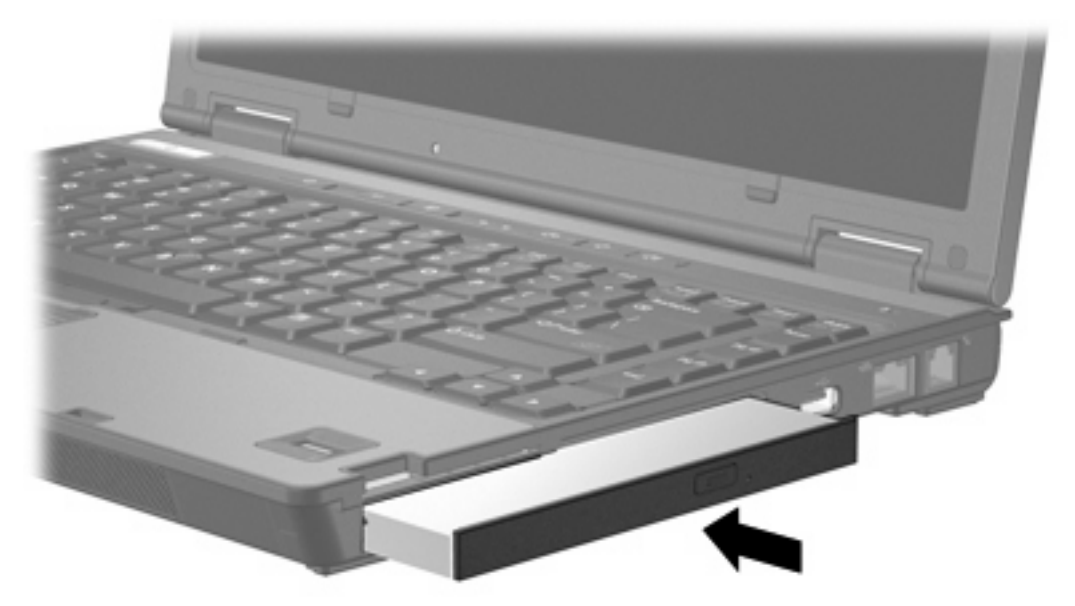

## <span id="page-16-0"></span>**Az optikai meghajtó eltávolítása**

Az optikai meghajtó MultiBay II eszközből történő eltávolítása:

- **1.** Mentse el addig végzett munkáját, és zárjon be minden alkalmazást.
- **2.** Kattintson duplán az értesítési területen (a tálca jobb szélén) található **Hardver biztonságos eltávolítása** ikonra. Megjelenik a csatlakoztatott eszközök listáját mutató párbeszédpanel.
- **3.** Jelölje ki az optikai meghajtót, majd kattintson a **Leállítás** gombra. (A képernyőn megjelenik a "Hardver eltávolítása biztonságos" üzenet.)
- **4.** Óvatosan nyomja meg az optikai meghajtó **(1)** jobb oldalát a kioldáshoz.
- **5.** Csúsztassa ki az optikai meghajtót **(2)** a MultiBay II eszközből.

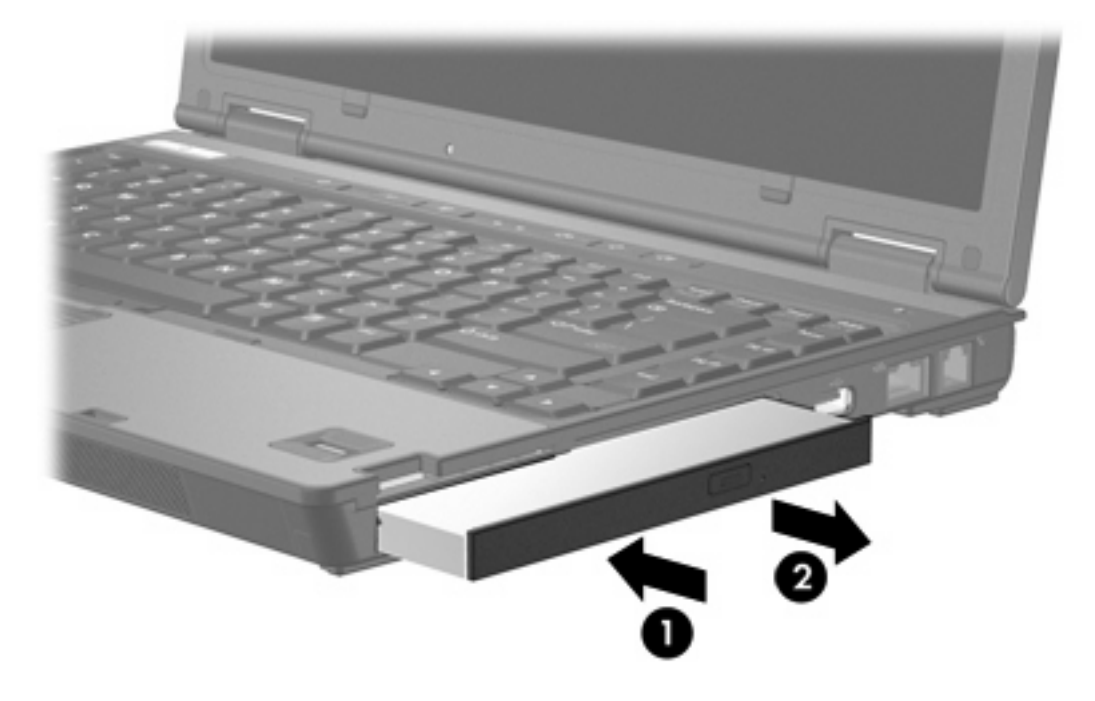

# <span id="page-18-0"></span>**5 Optikai meghajtók**

A számítógép az alábbi táblázatban ismertetett optikai meghajtók írására és olvasására képes.

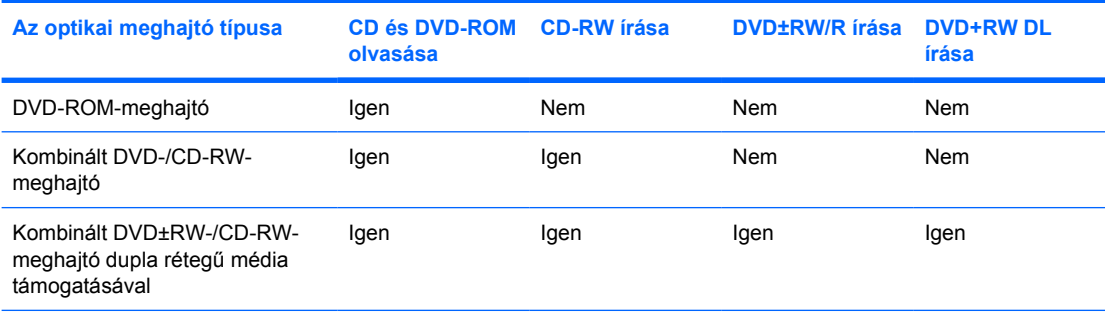

Előfordulhat, hogy a felsorolt optikai meghajtók valamelyikét nem támogatja a számítógép, ugyanakkor a felsorolt meghajtók nem feltétlenül az összes támogatott optikai meghajtót jelentik.

Az optikai meghajtók, mint például a DVD-meghajtók, az optikai lemezek (CD-k és DVD-k) használatát támogatják. Az ilyen lemezek adatok tárolására és szállítására, vagy zenék és filmek lejátszására szolgálnak. A DVD-k nagyobb tárkapacitásúak, mint a CD-k.

# <span id="page-19-0"></span>**Optikai lemez behelyezése**

- **1.** Kapcsolja be a számítógépet.
- **2.** Nyomja meg a meghajtó előlapján lévő tálcanyitó gombot **(1)**.
- **3.** Húzza ki teljesen a tálcát **(2)**.
- **4.** Ügyelve, hogy a sík részekhez ne érjen, fogja meg a CD- vagy DVD-lemezt a széleinél, és címkével felfelé helyezze a lemezt a tálca orsójára.

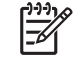

**Megjegyzés** Ha a tálca nem érhető el teljesen, a lemezt óvatosan megdöntve emelje az orsó fölé.

**5.** Óvatosan nyomja a lemezt **(3)** a tálca orsójára, míg a lemez a helyére nem kattan.

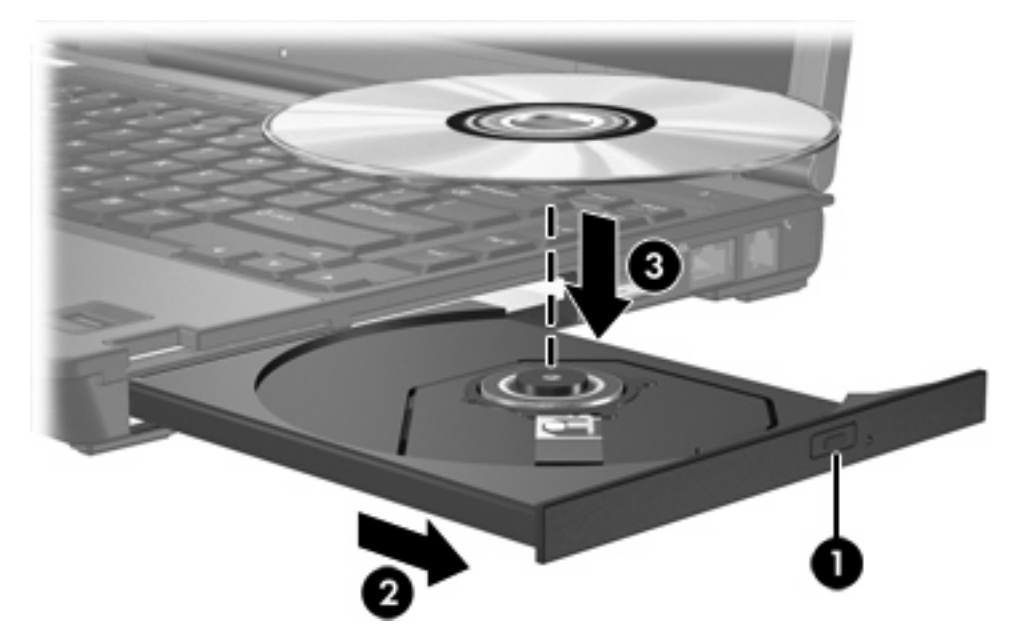

**6.** Zárja be a meghajtótálcát.

**Megjegyzés** A lemez behelyezése után nem rendellenes, ha rövid szünetet tapasztal. Ha nem |ૐ választotta ki az alapértelmezett médialejátszót, megjelenik az Automatikus lejátszás párbeszédpanel. Kéri, hogy válassza ki, milyen módon kívánja használni az adathordozón található tartalmat.

## <span id="page-20-0"></span>**Optikai lemez eltávolítása (bekapcsolt számítógépből)**

Ha a számítógép külső tápról vagy akkumulátorról működik:

- **1.** Kapcsolja be a számítógépet.
- **2.** Nyomja meg a meghajtó előlapján lévő tálcanyitó gombot **(1)**, majd húzza ki a tálcát **(2)**.
- **3.** Az orsót óvatosan lenyomva, a lemezt pedig széleinél fogva emelje le a lemezt **(3)** a tálcáról. A lemezt a szélénél fogja, ne érintse meg a felületét.

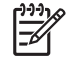

**Megjegyzés** Ha a tálca nem férhető hozzá teljesen, óvatosan döntse meg a lemezt, és úgy vegye ki.

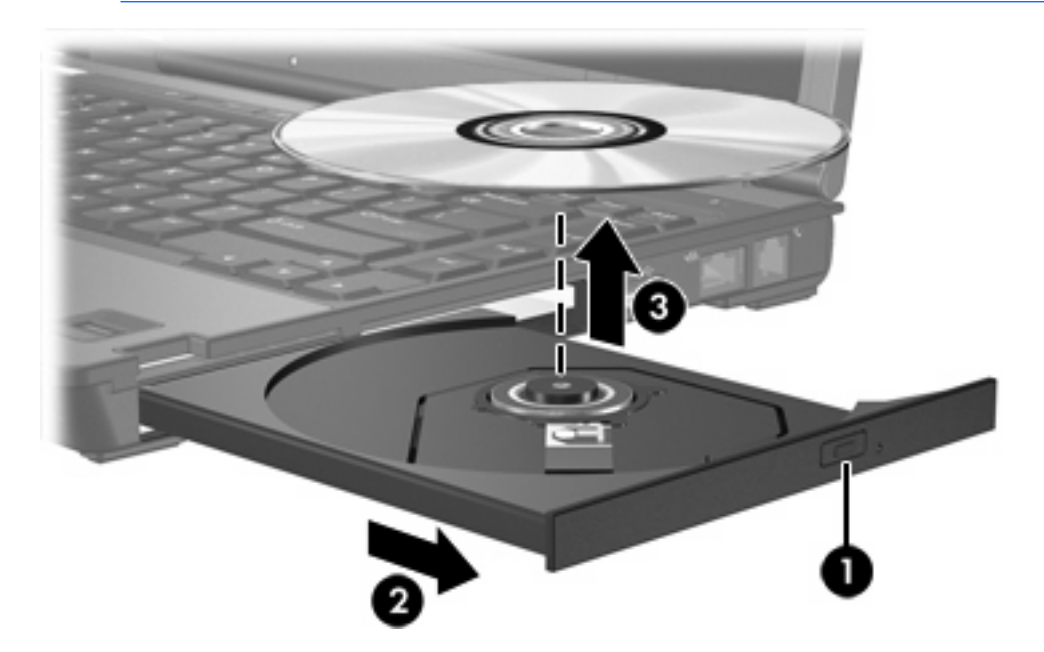

**4.** Zárja be a meghajtó tálcáját, és tegye a lemezt a tokjába.

# <span id="page-21-0"></span>**Optikai lemez eltávolítása (kikapcsolt számítógépből)**

Ha a külső vagy akkumulátoros tápellátás nem használható:

- **1.** Dugja egy iratkapocs **(1)** végét a meghajtó előlapján lévő kioldónyílásba.
- **2.** Óvatosan nyomja be, amíg ki nem oldódik a tálca, majd húzza ki a tálcát **(2)**.
- **3.** Az orsót óvatosan lenyomva, a lemezt pedig széleinél fogva emelje le a lemezt **(3)** a tálcáról. A lemezt a szélénél fogja, ne érintse meg a felületét.

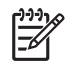

**Megjegyzés** Ha a tálca nem férhető hozzá teljesen, óvatosan döntse meg a lemezt, és úgy vegye ki.

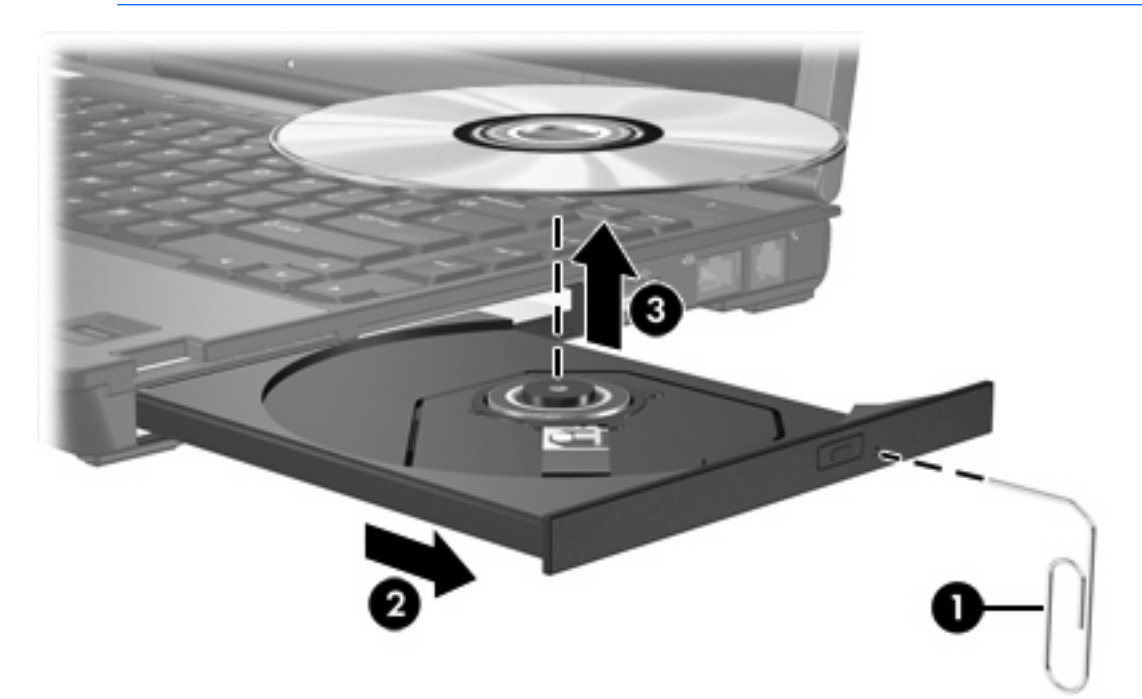

**4.** Zárja be a meghajtó tálcáját, és tegye a lemezt a tokjába.

# <span id="page-22-0"></span>**A felfüggesztés és a hibernálás elkerülése**

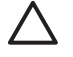

**VIGYÁZAT** A kép- vagy hangminőség esetleges romlásának és a hang- vagy videolejátszási funkciók elvesztésének megelőzése érdekében ne indítsa el a készenléti üzemmódot vagy a hibernálást CD- vagy DVD-lemez olvasása vagy írása közben.

Az adatvesztést megelőzendő ne kezdeményezzen készenléti üzemmódot vagy hibernálást CDvagy DVD-lemez írása közben.

Ha a meghajtóban lévő lemez (például CD vagy DVD) lejátszása közben véletlenül hibernálást vagy felfüggesztést kezdeményezett:

- A lejátszás megszakadhat.
- A következő figyelmeztetés jelenhet meg: "Ha hibernálja vagy felfüggeszti a számítógépet, a lejátszás leállhat. Folytatja a műveletet?". Kattintson a **Nem** gombra.
- Előfordulhat, hogy a hang- és képlejátszás folytatásához újra kell indítania a CD vagy a DVD lejátszását.

# <span id="page-24-0"></span>**6 Külső meghajtók**

A cserélhető külső meghajtók adatok tárolását és beolvasását teszik lehetővé.

Az USB-meghajtókat USB porton keresztül lehet a számítógéphez vagy a külön megvásárolható dokkolóegységhez csatlakoztatni.

A külső MultiBay vagy MultiBay II eszközök minden MultiBay vagy MultiBay II modult támogatnak, többek között a következőket:

- 1,44 MB-os hajlékonylemez-meghajtó
- Merevlemez-modul (merevlemez adapterrel)
- **•** DVD-ROM-meghajtó
- Kombinált DVD-/CD-RW-meghajtó
- Kombinált DVD+RW/R- és CD-RW-meghajtó
- Kombinált DVD±RW/R- és CD-RW-meghajtó

## <span id="page-25-0"></span>**Külön beszerezhető külső eszközök**

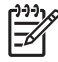

**Megjegyzés** Az eszközhöz szükséges szoftverekről, illesztőprogramokról és a számítógépen használandó portokról az adott eszközhöz mellékelt dokumentációban olvashat.

Szabványos külső eszköz csatlakoztatása a számítógéphez:

- **1.** Ha a csatlakoztatni kívánt eszköz saját áramellátással rendelkezik, kapcsolja ki azt.
- **2.** Csatlakoztassa az eszközt a számítógéphez.
- **3.** Saját áramellátással rendelkező eszköz csatlakoztatása esetén dugja az eszköz tápvezetékét egy földelt hálózati aljzatba.
- **4.** Kapcsolja be az eszközt.

Szabványos külső eszköz leválasztásához kapcsolja ki, majd válassza le az eszközt a számítógépről.

## **Külön beszerezhető külső MultiBay és MultiBay II**

A külső MultiBay vagy MultiBay II eszközök USB-porton keresztül csatlakoztathatók a számítógéphez.

A külső MultiBay eszközökről további információ azok dokumentációjában található.

# <span id="page-26-0"></span>**Tárgymutató**

## **C**

CD behelyezés [16](#page-19-0) eltávolítás, bekapcsolt állapotban [17](#page-20-0) eltávolítás, kikapcsolt állapotban [18](#page-21-0) CD-meghajtó [21](#page-24-0)

## **D**

digitális gyorsulásmérő [5](#page-8-0) DVD behelyezés [16](#page-19-0) eltávolítás, bekapcsolt állapotban [17](#page-20-0) eltávolítás, kikapcsolt állapotban [18](#page-21-0) DVD-meghajtó [21](#page-24-0)

#### **GY**

gyorsulásmérő [5](#page-8-0)

## **H**

hajlékonylemez-meghajtó [21](#page-24-0) hibernált állapot [19](#page-22-0) HP Mobile Data Protection [5](#page-8-0)

#### **K**

készenléti üzemmód [19](#page-22-0) külső meghajtó [21](#page-24-0)

## **L**

LED, meghajtó [5](#page-8-0)

## **M**

meghajtók hajlékonylemez [21](#page-24-0) kezelés [1](#page-4-0) külső [21](#page-24-0) Meghajtó LED [3](#page-6-0)

merevlemez [21](#page-24-0) MultiBay [9,](#page-12-0) [21,](#page-24-0) [22](#page-25-0) optikai [21](#page-24-0) *Lásd még:* merevlemez, optikai meghajtó meghajtó LED [5](#page-8-0) Meghajtó LED [3](#page-6-0) merevlemez-meghajtó csere [6](#page-9-0) eltávolítás [5,](#page-8-0) [6](#page-9-0) HP Mobile Data Protection [5](#page-8-0) külső [21](#page-24-0) MultiBay [11](#page-14-0) telepítés [7](#page-10-0) **MultiBay** biztonsági csavar [10](#page-13-0) merevlemez-meghajtó, eltávolítás [11](#page-14-0) merevlemez-meghajtó modul, behelyezés [11](#page-14-0) optikai meghajtó, behelyezés [12](#page-15-0) optikai meghajtó, eltávolítás [13](#page-16-0)

## **O**

optikai lemez behelyezés [16](#page-19-0) eltávolítás, bekapcsolt állapotban [17](#page-20-0) eltávolítás, kikapcsolt állapotban [18](#page-21-0) optikai meghajtó MultiBay [12](#page-15-0)

## **R**

repülőtér, biztonsági berendezések [1](#page-4-0)

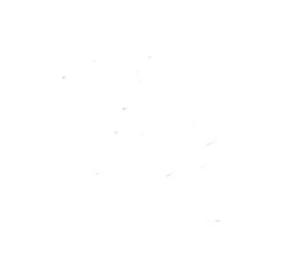